[stub](https://www.amateurfunk-sulingen.de/wiki/doku.php?id=tag:stub&do=showtag&tag=stub)

# **UHSDR Bootloader**

Note: Einarbeiten: <https://github.com/df8oe/UHSDR/wiki/Bootloader-Installation> [https://github.com/df8oe/UHSDR/blob/81dd4afae1a52103b2f1824cba34e2ff35e805ea/mchf-eclipse/us](https://github.com/df8oe/UHSDR/blob/81dd4afae1a52103b2f1824cba34e2ff35e805ea/mchf-eclipse/useful_manuals/bootloader_doc.md) [eful\\_manuals/bootloader\\_doc.md](https://github.com/df8oe/UHSDR/blob/81dd4afae1a52103b2f1824cba34e2ff35e805ea/mchf-eclipse/useful_manuals/bootloader_doc.md)

## **Allererste Bootloader Installation**

Zur Erstinstallation des Bootloaders nach der "P6" Methode muß der Jumper "P6" auf dem OVI40 UI Board geschlossen werden (mehr dazu unten).

Vorbereitungen zur Bootloader Installation:

- Stabiles 5V Netzteil bereitstellen
- Aktuellen OVI40 Bootloader herunterladen von <https://df8oe.github.io/UHSDR/>
- ST Micro DfuSETool Utility auf PC herunterladen und installieren: <http://www.st.com/en/development-tools/stsw-stm32080.html>

Die erste Bootloader Installation wird hier beschrieben: bootloader install.pdf

## **Kontrolle der geladenen Bootloader Version**

Wenn Du im System-Menü der Firmware die Bootloader Version anzeigen lässt - was wird Dir dann angezeigt?

Sollte es etwas anderes als 3.4.5 sein hol Dir bitte den Bootloader (.dfu - Datei) und flashe den mit Jumper und dem dfu-Tool. Und dann schau nochmal nach, ob dann der 3.4.5 angezeigt wird.

## **Nachfolgende Bootloader Update Installationen**

Note: ToDo

## **Flashen des UI Boards**

Der UHSDR Bootloader hat 2 Modi: er kann über USB Memorystick geladen werden oder über den sogenannten DFU Modus

Weiter Details sind hier erklärt: <https://github.com/df8oe/UHSDR/wiki/Firmware-Upgrades>

Alles, was auf ".dfu" aufhört, kann und sollte im dfu\_node (also mit dem dfu-Tool und dem USB-Kabel) geflasht werden.

Note: ToDo SW von wo (BL & FW)

Bootlader:mcHF -OVI40 dann :bl-40SDR.bin & bl-40SDR.dfu Firmware :fw-40SDR.bin & fw-40SDR.dfu

Alles, was auf .bin aufhört, muss entweder mit dem ST-Link (bootloader updaten) oder mit dem USB-Stick (firmware updaten) gemacht werden. Zusätzlich kann man die firmware auch mit dem ST-Link updaten (.dfu).

Note: ToDo Doks lesen, Text Zusammenfassung schreiben, also include info from <https://www.amateurfunk-sulingen.de/forum/index.php?board=15;action=display;threadid=947> [https://github.com/df8oe/UHSDR/wiki/Topics:-UHSDR:-SW-Installation-on-SDR</bootnote](https://github.com/df8oe/UHSDR/wiki/Topics:-UHSDR:-SW-Installation-on-SDR%3C/bootnote)>

#### **Bootloader laden**

Siehe auch [mcHF Inbetriebnahme Tipps](https://www.amateurfunk-sulingen.de/mchf-projekt/inbetriebnahme-tipps#start)

Stromversorgung dazu 5 Volt Pin 28+ , Pin 30 Gnd)

#### **UHSDR Firmware laden**

Nachdem im DFU mode (J6) der neueste Bootloader geladen wurde (bl-40SDR.dfu):

- 1. +8V on JP1 pin 29 zur Stromversorgung des USB stick!
- 2. Drücke und (wichtig!) halte Taste "BAND -"
- 3. +5V on JP1 pin 28 legen um bootloader zu starten
- 4. USB stick in USB port stecken auf richtigen Firmware Namen achten (fw-40SDR.bin)
- 5. Warten bis FW upload fertig ist
- 6. Taste "Band -" loslassen
- 7. +5V aus und wieder einschalten für OVI40 UI board reboot.

#### **Nachfolgende Bootloader Update Installationen**

<bootnote>ToDo

### **Flashen des UI Boards**

Der UHSDR Bootloader hat 2 Modi: er kann über USB Memorystick geladen werden oder über den sogenannten DFU Modus

Weiter Details sind hier erklärt: <https://github.com/df8oe/UHSDR/wiki/Firmware-Upgrades>

Alles, was auf ".dfu" aufhört, kann und sollte im dfu\_node (also mit dem dfu-Tool und dem USB-Kabel) geflasht werden.

Note: ToDo SW von wo (BL & FW)

Bootlader:mcHF -OVI40 dann :bl-40SDR.bin & bl-40SDR.dfu Firmware :fw-40SDR.bin & fw-40SDR.dfu

Alles, was auf .bin aufhört, muss entweder mit dem ST-Link (bootloader updaten) oder mit dem USB-Stick (firmware updaten) gemacht werden. Zusätzlich kann man die firmware auch mit dem ST-Link updaten (.dfu).

<bootnote>ToDo Doks lesen, Text Zusammenfassung schreiben, also include info from <https://www.amateurfunk-sulingen.de/forum/index.php?board=15;action=display;threadid=947> [https://github.com/df8oe/UHSDR/wiki/Topics:-UHSDR:-SW-Installation-on-SDR</bootnote](https://github.com/df8oe/UHSDR/wiki/Topics:-UHSDR:-SW-Installation-on-SDR%3C/bootnote)>

#### **Bootloader laden**

Siehe auch [mcHF Inbetriebnahme Tipps](https://www.amateurfunk-sulingen.de/mchf-projekt/inbetriebnahme-tipps#start)

Stromversorgung dazu 5 Volt Pin 28+ , Pin 30 Gnd)

#### **UHSDR Firmware laden**

Nachdem im DFU mode (J6) der neueste Bootloader geladen wurde (bl-40SDR.dfu):

- 1. +8V on JP1 pin 29 zur Stromversorgung des USB stick!
- 2. Drücke und (wichtig!) halte Taste "BAND -"
- 3. +5V on JP1 pin 28 legen um bootloader zu starten
- 4. USB stick in USB port stecken auf richtigen Firmware Namen achten (fw-40SDR.bin)
- 5. Warten bis FW upload fertig ist
- 6. Taste "Band -" loslassen
- 7. +5V aus und wieder einschalten für OVI40 UI board reboot.

From: <https://www.amateurfunk-sulingen.de/wiki/>- **Afu - Wiki des DARC OV Sulingen I40** Permanent link:

**<https://www.amateurfunk-sulingen.de/wiki/doku.php?id=uhsdr:uhsdrbl&rev=1517341961>**

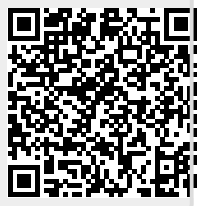

Last update: **30.01.2018 19:52**